## **Willkommen zum "IBM Informix Newsletter"**

## **Inhaltsverzeichnis**

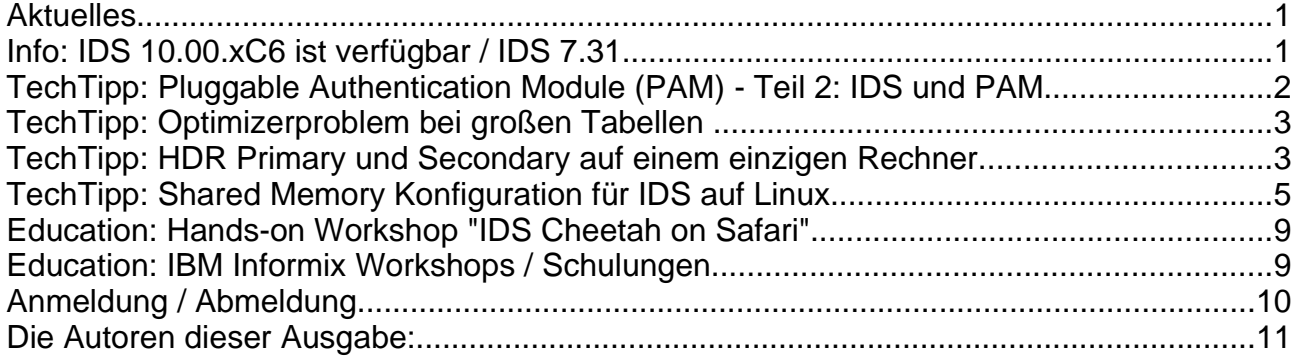

## **Aktuelles**

Liebe Leserinnen und Leser,

auch im Jahr 2007 möchten wir Sie weiter mit Informationen und Tipps rund um INFORMIX betreuen. Vielen Dank für Ihre zahlreichen Anregungen und die immer größer werdende Zahl der Anmeldungen.

Benötigen Sie Informationen, Schulungen oder Consulting zum Thema INFORMIX, dann wenden Sie sich an uns: [ifmxnews@de.ibm.com,](mailto:ifmxnews@de.ibm.com) wir vermitteln Ihnen die richtigen Ansprechpartner.

Ihr TechTeam

# **Info: IDS 10.00.xC6 ist verfügbar / IDS 7.31**

Seit Mitte Januar ist die aktuelle Version 10.00.xC6 auf allen unterstützten Plattformen verfügbar und steht für Wartungskunden zum Download bereit. Weitere Informationen finden Sie unter:

http://www-306.ibm.com/software/data/informix/pubs/roadmaps.html

Für IBM Informix® Dynamic Server (IDS) 7.31.xDx wurde das Datum für End-Of-Marketing auf September 2008 festgelegt. Das Datum für End-Of-Service für das Produkt wurde dem entsprechend auf September 2009 gelegt.

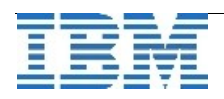

# **TechTipp: Pluggable Authentication Module (PAM) - Teil 2: IDS und PAM**

### **Unterstützte Plattformen**

PAM wird unterstützt ab Version IDS 9.40.xC2 auf den folgenden Plattformen:

- 1. Solaris: 32-bit und 64-bit
- 2. Linux: 32-bit und 64-bit
- 3. AIX: 32-bit
- 4. HP-UX: 32-bit

#### **Authentifizierungsmodus**

Es ist nicht immer notwendig, dass PAM die Passwortinformation direkt vom Benutzer anfordert. Es kann auch ausreichend sein, wenn die Server-Anwendung ein "normales" UNIX Passwort vom Benutzer erhält, welches PAM dann für die jeweilige Authentifizierungsmethode benutzt. Da im SQLI-Protokoll zwischen IDS Server und Benutzeranwendung das Passwort gleich zu Beginn beim Verbindungsaufbau mitgegeben werden kann, ist es dem IDS Server möglich, dieses Passwort dem PAM weiterzugeben. PAM braucht es dann nicht über die 'communication function' vom Benutzer direkt anzufordern.

Ist eine direkte Anforderung mittels der 'communication function' nicht erforderlich, so wird dieser Authentifizierungsmodus '*password*' genannt. Ist die direkte Anforderung notwendig, so heisst der Authentifizierungsmodus '*challenge*'. IDS unterstützt PAM sowohl im Modus '*challenge*' als auch im Modus '*password*'.

#### **Implizite Verbindung**

Ohne PAM Konfiguration unterstützen IDS und die meisten Utilities (z.B. dbaccess) *implizite Verbindungen*. Bei diesen Verbindungen zum IDS Server wird überhaupt keine Passwortinformation benötigt. Der IDS Server authentifiziert den Benutzer auf andere Art (z.B. über die Datei .rhosts).

Mit einer PAM Konfiguration im Modus 'challenge' sind implizite Verbindungen möglich, da die Passwortinformation über die direkte PAM-Anforderung vom Benutzer erfragt wird.

Andererseits muss für eine PAM Konfiguration im Modus 'password' das Passwort immer zur Verfügung gestellt werden. Da es nicht über eine direkte PAM-Anforderung erfragt wird, muss es beim Verbindungsaufbau mitgeliefert werden. Implizite Verbindungen sind somit nicht möglich im Modus 'password'.

#### **I-Star**

Wie ER und HDR so kann auch I-Star nicht auf PAM-Anforderungen antworten, da nicht absehbar ist, zu welchem Zeitpunkt eine I-Star Verbindung gemacht werden soll. Deshalb muss die Authentifizierung auf dem anderen IDS Server innerhalb des Servers erfolgen. Zu diesem Zweck führt IBM IDS die neue Datenbank sysusers ein. Diese Datenbank kann benutzt werden, um Authentifizierungen für Verbindungen von entfernten Systemen zu verwalten.

Lesen Sie in der nächsten Ausgabe des *IBM Informix Newsletter* mehr zu diesem Thema: **IDS und PAM (Fortsetzung) – im Teil 3**.

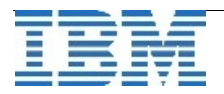

# **TechTipp: Optimizerproblem bei großen Tabellen**

Bei sehr großen Tabellen mit mehr als 2147483647 (MAXINT) Rows kann es in einigen Versionen passieren, daß der Optimizer einen falschen Query Plan errechnet, was potentiell zu Performance Problemen führen kann. Dabei ist es unerheblich, ob die Tabelle fragmentiert ist oder nicht.

Sollten sie also nach einem Update Statistics den Eindruck haben, daß sich die Performance verschlechtert hat und mindestens eine Tabelle mit mehr als 2147483647 Rows haben, dann könnte das die Ursache sein.

Wenden Sie sich in diesem Fall an unsere Hotline, damit wir das Problem verifizieren und ggf. einen Fix zur Verfügung stellen können.

Dieses Problem ist in APAR IC51560 beschrieben. Es existieren Fixes für die Versionen 9 und 10.

# **TechTipp: HDR Primary und Secondary auf einem einzigen Rechner**

Wer HDR in seiner Entwicklungsumgebung testen möchte steht oftmals vor einem Problem: HDR erwartet zwei identische Rechner mit identischen Chunk-Namen. Dieses lässt sich in der Regel nur mit zwei Maschinen lösen. Aber es gibt auch eine Alterative: Verwenden Sie relative Pfadnamen für die Chunks.

## **System vorbereiten**

Erzeugen Sie zwei Verzeichnisse, die dem Benutzer Informix gehören:

# mkdir -m 755 /somewhere/hdr/primary/dev

# mkdir -m 755 /somewhere/hdr/secondary/dev

# chown -R informix:informix /somewhere/hdr

#### Informix Konfiguration vorbereiten

Die Konfiguration für Informix kann vorgenommen werden wie immer. Lediglich bei den Pfadnahmen muss darauf geachtet werden, dass diese mit *``./''* anfangen. Hier der Eintrag für *ROOTPATH* in der Datei *\$ONCONFIG*.

```
 ROOTPATH ./dev/rootdbs.000
```
## ROOTPATH vorbereiten

Bereiten Sie nun die *Cooked-Files* für *ROOTPATH* vor:

```
 # cd /somewhere/hdr/primary
```

```
 # touch rootdbs.000
```
# chmod 660 rootdbs.000

- # chown informix:informix rootdbs.000
- # cd /somewhere/hdr/secondary
- # touch rootdbs.000
- # chmod 660 rootdbs.000
- # chown informix:informix rootdbs.000

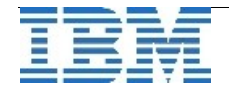

#### Datenbank initialisieren

Für die Initialisierung des *Primaries* ist es notwendig in das entsprechende *Device-Verzeichnis* zu wechseln:

```
 # su - informix
 $ cd /somewhere/hdr/primary/
$ . setenv. < primary name>
 $ oninit -iy
```
Weitere Chunks anlegen und Systemadministration

Weitere Chunks können wie gewohnt mit dem Befehl *onspaces* angelegt werden. Dabei ist auch hier zu beachten, dass man sich im *Device-Verzeichnis* der entsprechenden Instanz befindet:

```
 # cd /somewhere/hdr/primary
 # touch datadbs.000
 # chmod 660 datadbs.000
 # chown informix:informix datadbs.000
 # cd /somewhere/hdr/secondary
 # touch datadbs.000
 # chmod 660 datadbs.000
 # chown informix:informix datadbs.000
 # su - informix
 $ cd /somewhere/hdr/secondary
 $ onspaces -c -d datadbs -p ./dev/datadbs.000 -o 0 -s 10000
```
## Aktivierung von HDR

Jetzt können weiter vorgehen, wie im Administrationshandbuch beschrieben. Bitte achten Sie immer darauf, dass Sie sich im *Device-Verzeichnis* der entsprechenden Instanz befinden.

```
 # su - informix
$ . setenv. < primary name>
 $ onmode -d primary <secondary_name>
 $ cd /somewhere/hdr/primary
 $ ontape -s -L 0 -t STIO >/tmp/backup.hdr
 # su - informix
$ . setenv. < secondary name>
 $ cd /somewhere/hdr/secondary
 $ cat /tmp/backup.hdr | ontape -p -t STIO 
$ onmode -d secondary <primary name>
```
## Anmerkungen

Dieser Artikel beschreibt nicht alle Schritte zum Aufsetzen von HDR. Diese müssen dem Administrationshandbuch entnommen werden.

Diese hier beschriebene Vorgehensweise kann nicht auf Windows(R)-Systemen angewendet werden.

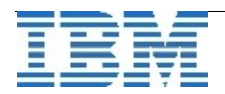

# **TechTipp: Shared Memory Konfiguration für IDS auf Linux**

#### **Hardware Platformen**

32bit Linux (i686 kompatibel) für IDS 10.00.UCx 64bit Linux (x86\_64 kompatibel) für IDS 10.00.FCx

## **Kernel 2.6.x Konfiguration**

Die relevanten Kernel Parameter finden sich in den im folgenden beschriebenen Dateien im Verzeichnis /proc/sys/kernel :

#### /proc/sys/kernel/shmmax

Maximale Grösse eines Shared Memory Segments in Byte

- wird ein grösserer Shared Memory Bereich als shmmax angefordert, teilt IDS diesen in kleinere (<= shmmax) Shared Memory Segmente ungefähr gleicher Grösse auf
- falls zu klein gesetzt kann die totale Summe an Shared Memory Segmenten (shmmni) schnell überschritten und sehr viele Segmente verwaltet werden.
- Empfehlung 2GB: 2147483648

#### /proc/sys/kernel/shmall

Totale Summe des Shared Memory in 4kB Pages

- sollte systemweite Anforderung von Shared Memory auf verfügbaren Memory beschränken um Paging zu vermeiden
- Empfehlung für ein System mit 16GB Memory: 4194304

#### /proc/sys/kernel/shmmni

Totale Summe an Shared Memory Segmenten

- sollte Anforderung von Shared Memory Segmenten nicht einschränken
- Empfehlung (Linux Default): 4096

#### Den Wert eines Kernel Parameters kann man mit *cat* ausgeben:

*cat /proc/sys/kernel/<Parameter>* Beispiel: *cat /proc/sys/kernel/shmmax*

Die Werte der Kernel Parameter können dynamisch geändert werden:

*echo <Wert> > /proc/sys/kernel/<Parameter>* Beispiel: *echo 2147483648 > /proc/sys/kernel/shmmax*

Desweiteren ist ein permanentes Setzen der Parameter in der Datei /etc/sysctl.conf möglich. Die Werte überstehen dann auch einen Neustart des Betriebssystems:

kernel.<Parameter> = <Wert> Beispiel: kernel.shmmax = 2147483648

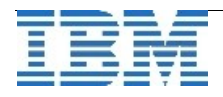

#### **Linux Distributionen**

32bit Linux (i686 kompatibel) schränkt den theoretisch adressierbaren Virtuellen Memory von 4GB auf 3GB pro Anwendung ein. Der Rest von 1GB ist nur vom Kernel adressierbar. Eine Ausnahme ist der bei RHEL 4 optional installierbare Kernel hugemem. Hier sind theoretisch 4GB Virtueller Memory pro Anwendung adressierbar.

64bit Linux (x86\_64 kompatibel) erlaubt die Addressierung von knapp 512GB (RHEL 4) bzw. 131072GB (SLES 10) Virtuellem Memory pro Anwendung.

Der als Shared Memory adressierbare Virtuelle Memory wird durch geladene Binaries (Text und Heap), Shared Libraries und den Stack eingeschränkt. Die damit belegten Bereiche sind je nach Linux Distribution verschieden und können in der Datei /proc/<ProzessID>/maps des jeweiligen Prozesses kontrolliert werden, z.B.:

• ermitteln der ProzessID (pid #) eines CPU VP (class cpu): *onstat -g glo*

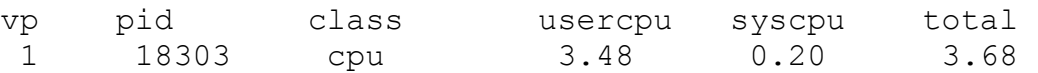

• Ausgabe der Belegung (Map) des Virtuellen Memory: *cat /proc/18303/maps*

Für IDS ist ein möglichst grosser, zusammenhängender (nicht unterbrochener) freier Bereich im Virtuellen Memory zu finden. Der Anfang dieses Bereichs wird durch den ONCONFIG Parameter SHMBASE bestimmt.

#### **RHEL 4 (i686)**

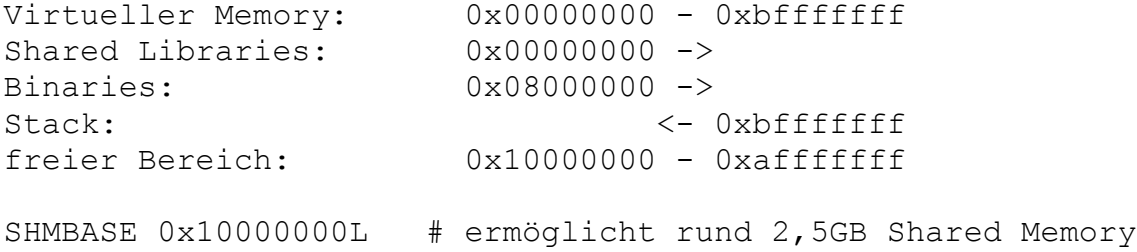

Bei Verwendung von UDRs und Datablades werden zusätzlich Shared Libraries ab der Adresse 0x00000000 aufsteigend geladen. Das erfordert gegebenenfalls eine Vergrösserung von SHMBASE 0x10000000L , z.B. auf 0x40000000L um 768MB Memory für Shared Libraries zur Verfügung zu stellen.

#### **SLES 10 (i686)**

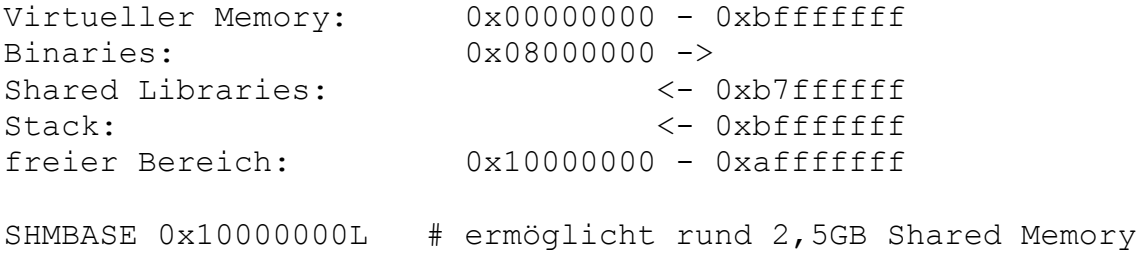

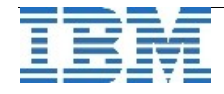

Shared Libraries werden ab der Adresse 0xb7ffffff absteigend geladen. Eine Kollision der Shared Memory Segmente von IDS mit den geladenen Shared Libraries sollte vermieden werden.

## **Debian 3.1 (i686)**

```
Virtueller Memory: 0x00000000 - 0xbfffffff
Binaries: 0x08000000 ->
Shared Libraries: 0x40000000 ->
Stack: \langle -\; 0 \times bfffffffff
freie Bereiche: 0x10000000 – 0x3fffffff
                      0x41000000 – 0xbcffffff
SHMBASE 0x10000000L # ermöglicht rund 768MB Shared Memory
SHMBASE 0x41000000L # ermöglicht rund 1,9GB Shared Memory
```
Shared Libraries werden ab der Adresse 0x40000000 aufsteigend geladen. Das erfordert gegebenenfalls eine Vergrösserung von SHMBASE 0x41000000L .

#### **RHEL 4 (i686), hugemem Kernel**

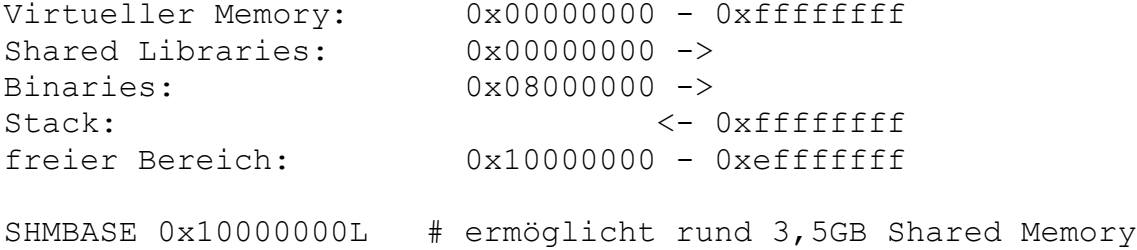

Shared Libraries werden ab der Adresse 0x00000000 aufsteigend geladen. Das erfordert gegebenenfalls eine Vergrösserung der SHMBASE 0x10000000L .

## **RHEL 4 (x86\_64)**

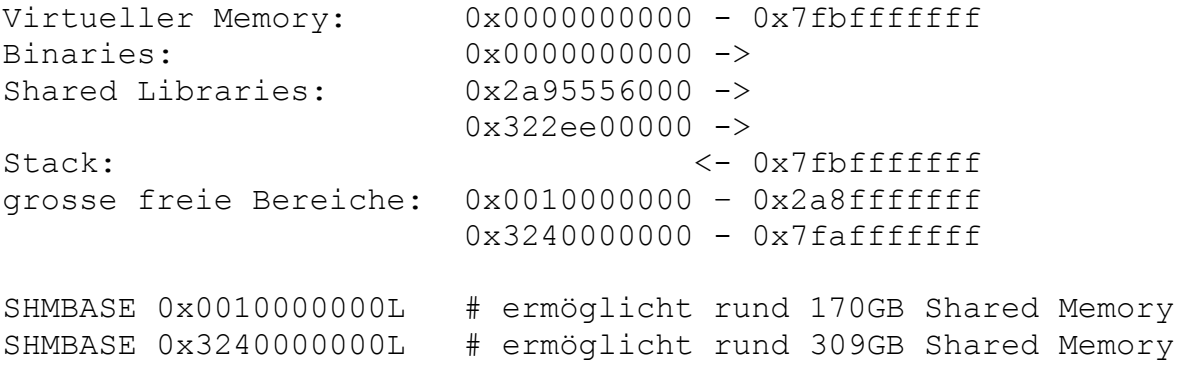

Shared Libraries werden im Beispiel ab der Adresse 0x322ee00000 aufsteigend geladen. Das erfordert gegebenenfalls eine Vergrösserung der SHMBASE 0x3240000000L.

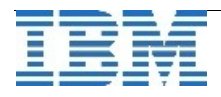

## **SLES 10 (x86\_64)**

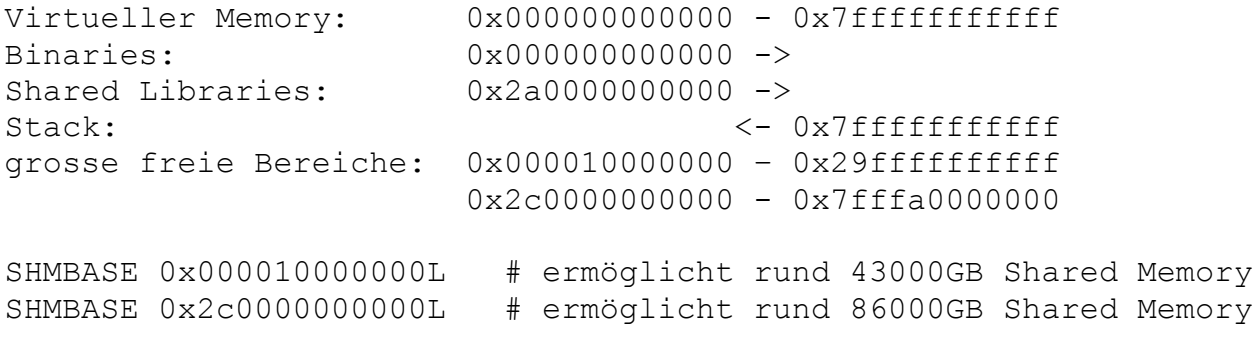

Shared Libraries werden ab der Adresse 0x2a0000000000 aufsteigend geladen. Das erfordert gegebenenfalls eine Vergrösserung der SHMBASE 0x2c0000000000L .

#### **Tips zur Konfiguration**

Unter der Annahme dass lediglich eine IDS Instanz und im wesentlichen keine weiteren Anwendungen auf dem System laufen kann folgende allgemeine Empfehlung zur Konfiguration gegeben werden:

- 1/3 des verfügbaren Memory für Residente Segmente im ONCONFIG Parameter BUFFPOOL setzen
- 4k Pagesize verwenden (size=4k)
- der Rest des verfügbaren Memory steht für die automatische Anforderung von Virtuellen Segementen zur Verfügung
- Performanz mit Hilfe der Cache Statistik messen:
	- Statistik zurücksetzen: *onstat -z*
	- erwartete Last über erwartete Zeit
	- Statisik ausgeben: *onstat -p*
	- Beispiel:

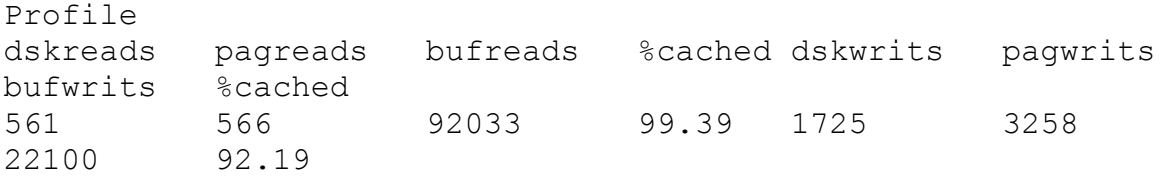

- die ersten 4 Werte zeigen die Statistik der Lesezugriffe auf Disks, Pages, Buffer und die Cacherate in Prozent
- die letzten 4 Werte zeigen die entsprechenden Statisiken der Schreibzugriffe
- Anzustreben sind Cacheraten für Lesezugriffe >= 98% und für Schreibzugriffe  $>= 85%$
- mögliche Maßnahmen sind die Definition von mehr Buffer (BUFFPOOL) und gegebenenfalls die Installation von mehr Memory

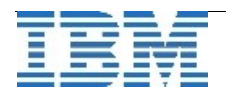

# **Education: Hands-on Workshop "IDS Cheetah on Safari"**

## Termin: **15. Februar**

Ort: IBM Lokation in München - Ansprechpartner: Christine Mayer

Für die nächste IDS Version -- bekannt unter dem Codenamen Cheetah – wird am 15.2.2007 ein kostenloser Hands-on Workshop mit dem Thema "IDS Cheetah on Safari" angeboten um Kunden und Partnern die Möglichkeit zu bieten sich mit den neuen Features zu den Themenkreisen Ease-of-Use, Skalierbarkeit und Hochverfügbarkeit vertraut zu machen. Der Workshop richtet sich dabei sowohl an Administratoren als auch an Entwickler und Architekten. Im Rahmen des Workshops besteht auch die Möglichkeit Übungen mit einer Vorabversion von Cheetah durchzuführen.

Zur Anmeldung schicken Sie einfach eine email an: software@de.ibm.com mit dem Stichwort 'IDS workshop'. Vielen Dank!

Mehr Infos im Web unter: <http://www.ibm.com/de/events/ids> und [unter](http://www.ibm.com/de/events/ids) : [http://www.informix-zone.com/cheetah-workshop](https://freemailng0801.web.de/jump.htm?goto=http%3A%2F%2Fwww.informix-zone.com%2Fcheetah-workshop)

# **Education: IBM Informix Workshops / Schulungen**

Im Februar 2007 bietet die IBM in Hamburg und Stuttgart drei eintägige Workshops zu zu folgenden Themen an:

### **Administration**

[http://www-05.ibm.com/services/learning/de/ta-iris.nsf/\(](https://freemailng0801.web.de/jump.htm?goto=http%3A%2F%2Fwww-05.ibm.com%2Fservices%2Flearning%2Fde%2Fta-iris.nsf%2F)ExtCourseNr)/L301D0DE

- \* Reorganisation
- \* Update Statistics
- \* Monitoring
- \* High Performance Loader
- \* Backup und Restore
- \* Fragmentierung

## **Sicherheit und Hochverfügbarkeit**

[http://www-05.ibm.com/services/learning/de/ta-iris.nsf/\(](https://freemailng0801.web.de/jump.htm?goto=http%3A%2F%2Fwww-05.ibm.com%2Fservices%2Flearning%2Fde%2Fta-iris.nsf%2F)ExtCourseNr)/L302D0DE

- \* High Availability Data Replicaton (HDR)
- \* Informix Dynamic Server im Cluster
- \* Informix Dynamic Server Sicherheit
- \* Auditing
- \* Verschlüsselung

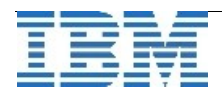

#### **Replikation**

[http://www-05.ibm.com/services/learning/de/ta-iris.nsf/\(](https://freemailng0801.web.de/jump.htm?goto=http%3A%2F%2Fwww-05.ibm.com%2Fservices%2Flearning%2Fde%2Fta-iris.nsf%2F)ExtCourseNr)/L303D0DE

- \* Überblick über Replikationsmöglichkeiten
- \* Erweiterungen von Enterprise Replikation
- \* Voraussetzungen für Enterprise Replikation

Die Workshops richten sich sowohl an erfahrene Anwender als auch an Anfänger. Auf die sehr günstigen Preise gibt es Rabatte für IUG-Mitglieder und Teilnehmer die alle drei Workshops besuchen.

Die Buchung aller drei Workshops lautet kann unter folgendem Link stattfinden: [http://www-05.ibm.com/services/learning/de/ta-iris.nsf/\(](https://freemailng0801.web.de/jump.htm?goto=http%3A%2F%2Fwww-05.ibm.com%2Fservices%2Flearning%2Fde%2Fta-iris.nsf%2F)ExtCourseNr)/L30PD0DE

Derzeit wird der Kurs **IBM Informix Dynamic Server-Systemadministration (T255DE)** nur auf Nachfrage gehalten. Dieser Kurs ist der ideale Einstieg zur Administration einer INFORMIX Instanz. Schreiben Sie uns bei Interesse Ihren Wunschtermin und Wundschort. Wir versuchen dann Ihre Wünsche so weit als möglich zu koordinieren.

# **Schulungskalatog:**

http://www-304.ibm.com/jct03001c/services/learning/ites.wss/de/de?pageType=page&c=a0010448

## **Anmeldung / Abmeldung**

Der Newsletter wird ausschliesslich an angemeldete Adressen verschickt. Die Anmeldung erfolgt, indem Sie das Subject "ANMELDUNG" an [ifmxnews@de.ibm.com](mailto:ifmxnews@de.ibm.com) senden. Im Falle einer Abmeldung senden Sie dies ebenfalls an diese Adresse. Das Archiv der bisherigen Ausgaben finden Sie zum Beispiel unter: [http://www.iug.de/Informix/techn\\_news.htm](http://www.iug.de/Informix/techn_news.htm) <http://www.informix-zone.com/informix-german-newsletter> <http://www.bytec.de/prd/sft/ibm/ibm-nlarchiv.php>

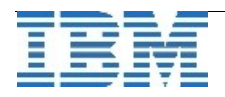

## **Die Autoren dieser Ausgabe:**

Martin Fürderer **IBM Informix Entwicklung, München** [martinfu@de.ibm.com](mailto:martinfu@de.ibm.com) Michaela Trautwein-Ostner IBM Informix Advanced Support [mtrautwe@de.ibm.com](mailto:MTRAUTWE@de.ibm.com) Andreas Breitfeld Development Informix Databases [abreitfe@de.ibm.com](mailto:abreitfe@de.ibm.com) Volker Fränkle IT-Specialist for Informix Dynamic Server and DB2 UDB [Volker.Fraenkle@de.ibm.com](mailto:Volker.Fraenkle@de.ibm.com) Gerd Kaluzinski IT-Specialist for Informix Dynamic Server and DB2 UDB<br>gerd.kaluzinski@de.ibm.com +49-175-228-1983 [gerd.kaluzinski@de.ibm.com](mailto:gerd.kaluzinski@de.ibm.com) +49-175-228-1983 Sandor Szabo Manager IBM Informix Database Development [sandor.szabo@de.ibm.com](mailto:sandor.szabo@de.ibm.com) +49-89-4504-1429 Thomas Simoner **OEM Sales Manager, Informix und DB2**<br>thomas.simoner@de.ibm.com +49-4504-1444 [thomas.simoner@de.ibm.com](mailto:thomas.simoner@de.ibm.com)

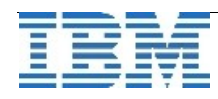